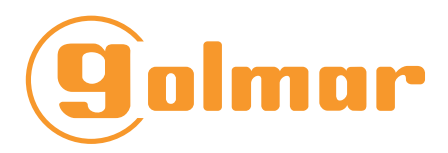

■ Moniteur 3.9 pouces

Système 2 fils GB2

# G VESTA GB2/H **Vesta**

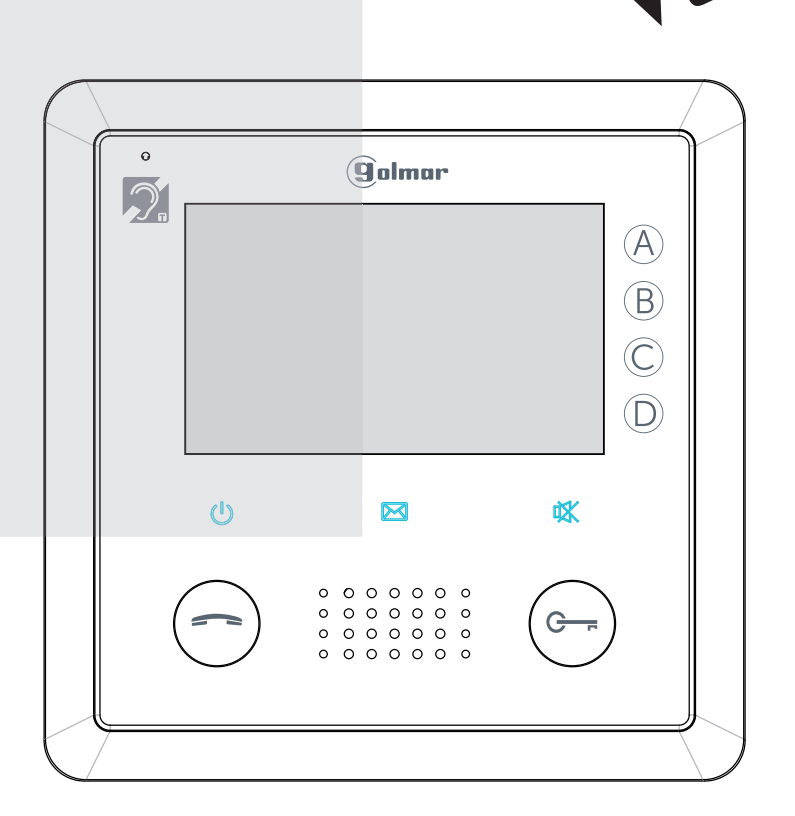

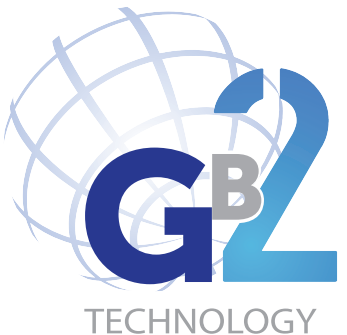

# Manuel d'installation

# 1. INTRODUCTION

Le moniteur est doté d'un écran 3,9 pouces et offre une résolution de 800x480 pixels avec affichage d'images de haute qualité. Il est équipé de boutons tactiles qui rendent les opérations plus faciles.

Les caractéristiques sont les suivantes :

- Alimentation: DC 20-28V
- Consommation électrique: en veille 0.286W; en communication 3.224W
- Écran: 3,9 pouces LCD couleur numérique
- Affichage: résolution 800 x 480 pixels
- Signal vidéo: 1 Vp-p, 75Ω, norme CCIR
- Câblage: 2 fils, non-polarisés
- Étrier de montage magnétique
- $\bullet$  Dimensions: H. 138 x L. 138 x P. 19 mm
- Le moniteur est équipé d'une boucle magnétique répondant à la norme NF EN 60118-4

# 2. DESCRIPTION DU MONITEUR

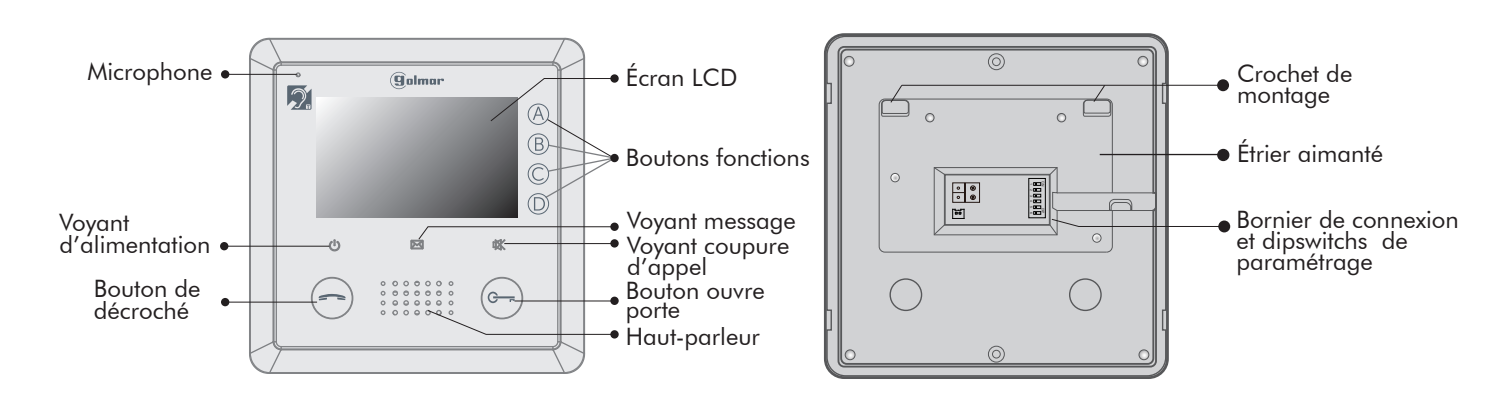

BUS / BUS : Connexion du BUS.  $\overline{\circ}$ **DIP 1 à 5** : Programmation de l'adresse du poste.  $\circ$  $\circ$ **DIP 6** : Réglage de fin de ligne, à placer sur ON  $\circ$  $\frac{1}{2}$ si le moniteur est en fin de ligne ou s'il est raccordé à un 1 5 répartiteur G D2L GB2 SW+ / SW- : Entrée bouton appel palier (contact sec). EXT-RING / GND : Sortie sonnerie additionnelle (50mA) ∸⊡⊃ Connecteur nappe débrochable BUS  $\circledR$  $\circ$  $\overline{c}$ DIP e<br>S  $\circ$  $\circledR$ BUS  $\overline{1}$ ີ<br>ຕ DIP  $\sqrt{ }$  $\sigma$  $\dot{\bar{\varepsilon}}$ SWg<br>G  $\mathbb{S}^-$ NC SW+<br>SW-<br>SM-RING<br>EXT-RING MC Bornier de connexion

# 3. MONTAGE

#### Accessoires livrés avec le moniteur :

Le moniteur est livré avec un étrier aimanté, deux vis 4x25 pour fixer l'étrier au mur, le connecteur débrochable vert pour le BUS et un connecteur nappe pour la connexion de l'appel palier et d'une sonnerie supplémentaire.

#### Les étapes de l'installation :

Passez les fils de câblage dans le trou de l'étrier, câblez les correctement (voir chapitre câblage) puis raccrochez le moniteur sur son support (figure 1)

La hauteur d'installation d'un moniteur est habituellement comprise en 90 et 130 cm et à 40 cm d'un mur conformément à la Loi accessibilité (figure 2).

Note : pour faire les essais de communication avec la platine, il est important de retirer le film de protection du micro et haut-parleur (figure 3)

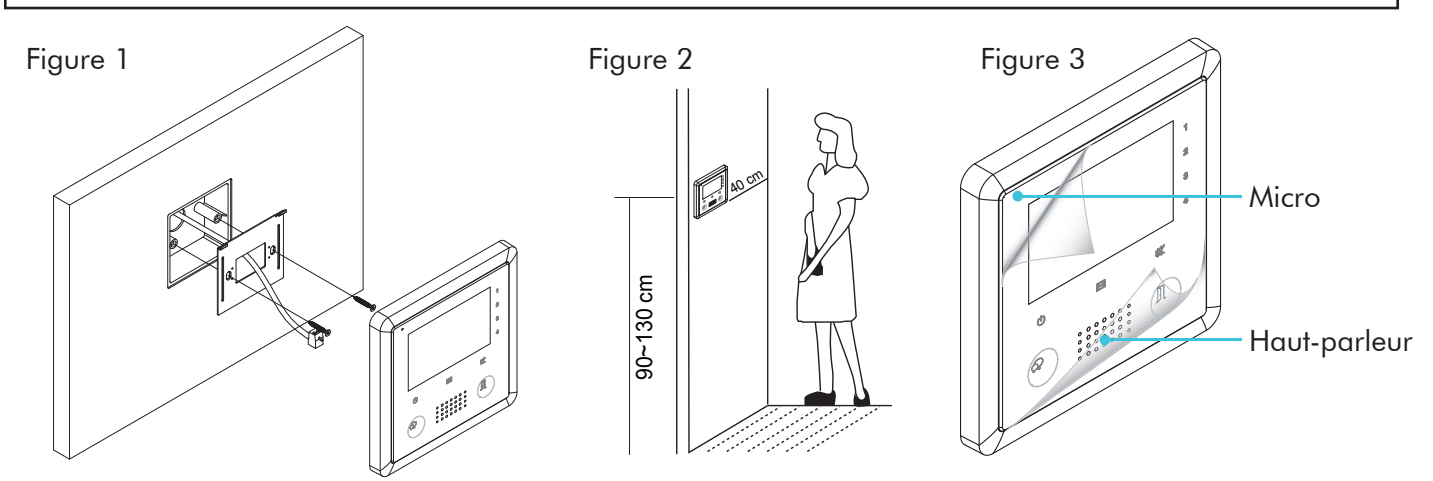

# 4. CONFIGURATION DE L'ADRESSE MONITEUR

#### $\triangleright$  Description des DIP switch :

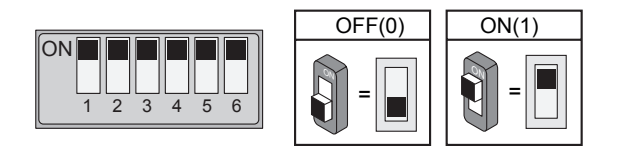

#### > Réglage du DIP switch de fin de ligne :

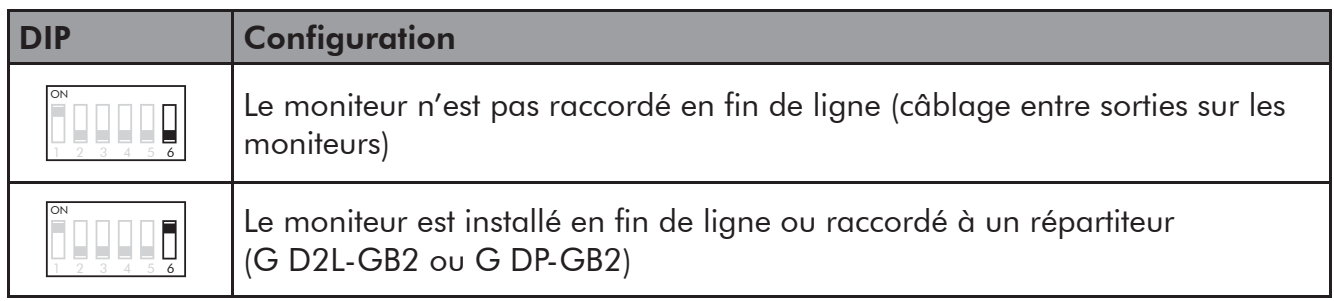

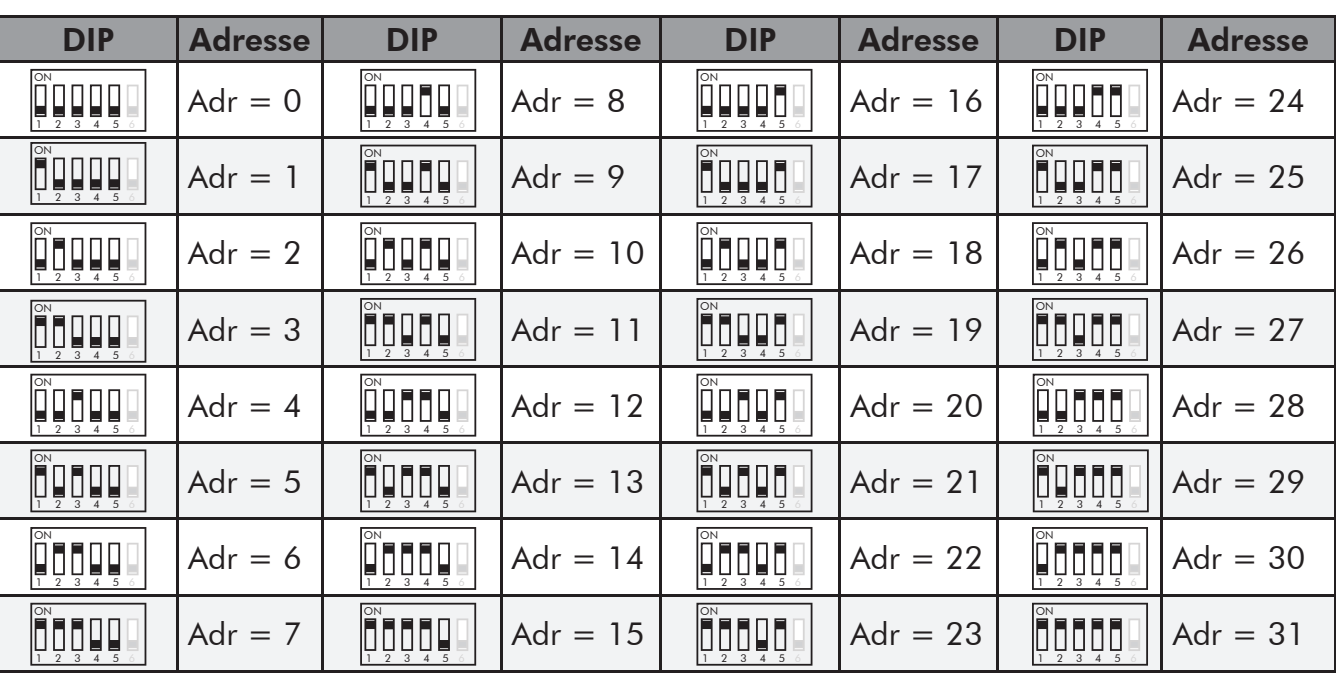

ÿ Table d'adressage des moniteurs :

### 5. CABLAGE OPTIONNEL

#### Câblage de la fonction appel palier :

La tonalité d'appel palier peut être différente de celle de provenant de la platine de rue, elle est réglable par le menu «Réglage» <mark>Se</mark> puis «Sonnerie».

Note : L'appel palier ne fonctionne pas avec les systèmes de câblage avec les décodeur (T HEXA DEC et U AV 0151/D10), mais fonctionne avec les décodeurs U AV 0151/DGB2 et T HEXA DEC/10 plus une alimentation GFA GB2

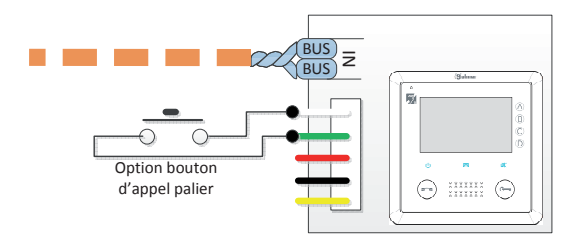

#### Câblage de la sonnerie supplémentaire :

La sonnerie supplémentaire à utiliser est de type U AN 7759. Cette sonnerie à trois tons a une puissance de 80 dB et elle est équipée d'un potentiomètre de réglage du volume sonore.

Placer le cavalier sur la position  $4+1$  et connecter une pile 9 volts grâce au connecteur prévu à cet effet ou alimenter la sonnerie en 12Volt DC.

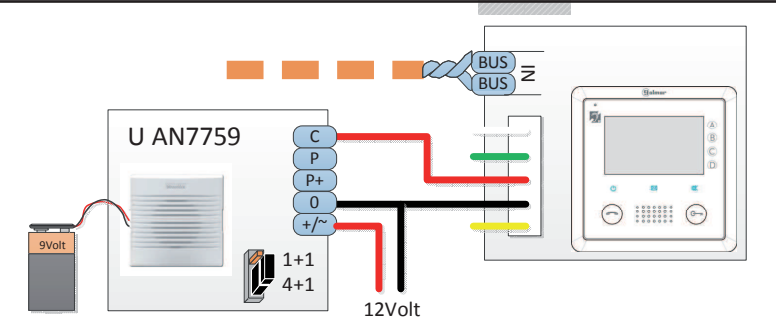

Pile 9 volts ou alimentation permanente 12Volt DC

# 6. CONFIGURATION DU MONITEUR

Plusieurs paramètres peuvent être configurés sur le moniteur par le menu installateur. Pour entrer dans le menu installateur il faut se placer sur la page d'information du moniteur symbolisé par le logo

1. Appuyer sur D pour entrer dans le menu info

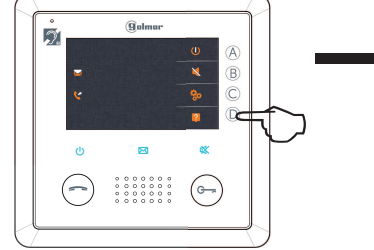

2. le bouton d'ouverture de porte appuyé pendant 2 secondes

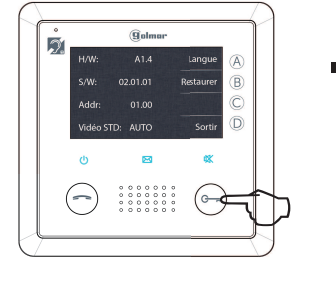

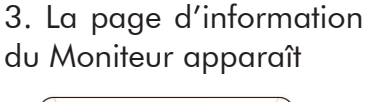

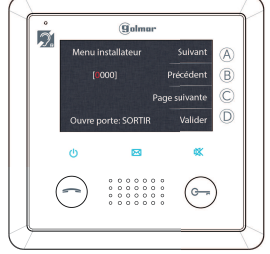

#### Pour valider une fonction :

ÿ Le N° de fonction en rouge se modifie avec (A) « Suivant » et (B) « Précédent ». Pour passer à la page de menu suivante, appuyer sur (C) « Page suivante ».

 ÿ - Appuyer sur (D) « Valider » pour confirmer la fonction. Si la fonction est correcte, un descriptif apparaît à l'écran et le moniteur émet 1 bip sonore. Si la fonction est incorrecte, « code error » apparaît à l'écran et le moniteur émet 2 bips sonores.

### Sommaire des fonctions :

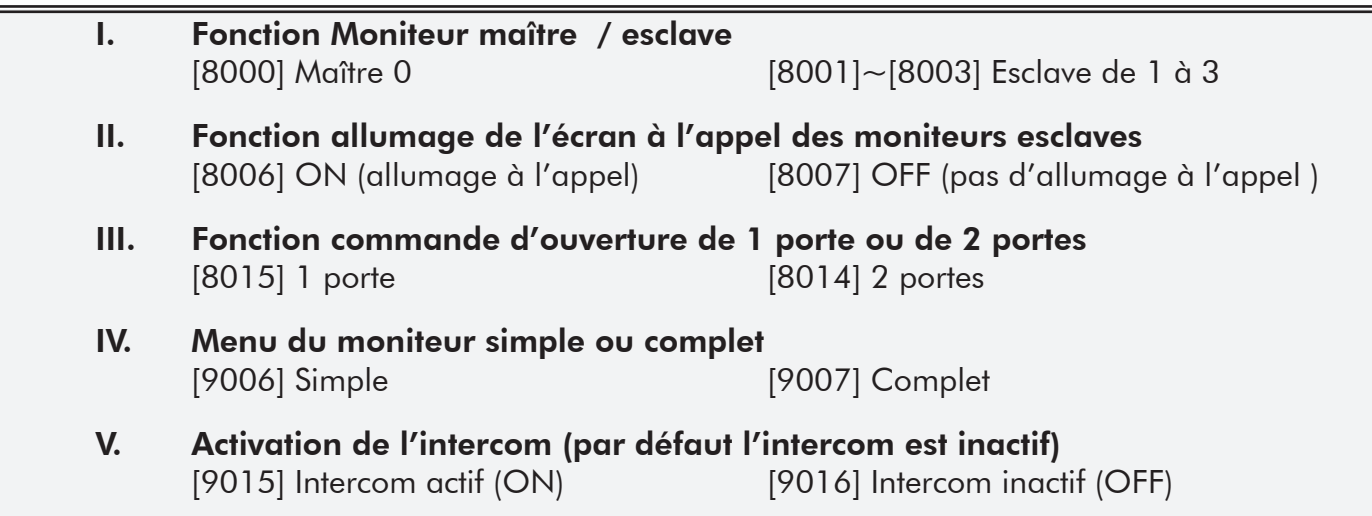

### I. Paramétrage des moniteurs en maître / esclave :

4 moniteurs maximum peuvent être connectés dans un appartement : 1 moniteur maître et 3 moniteurs esclaves. Par défaut, les moniteurs sont paramétrés en maître [8000]. Pour paramétrer un moniteur en esclave, il faut lui attribuer le N° de fonction compris entre [8001] et [8003]. NOTE: : il ne doit y avoir qu'un seul moniteur en principal [8000]

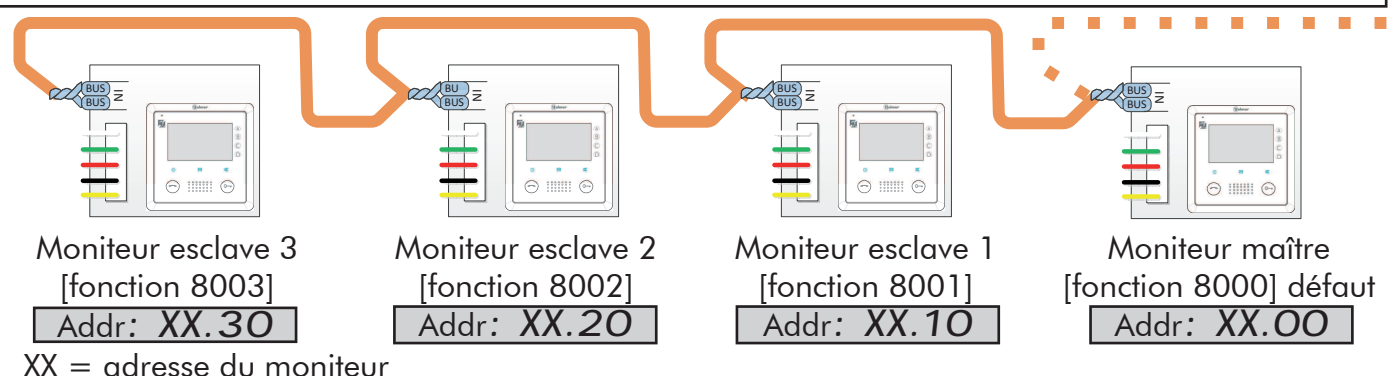

### II. Fonction allumage de l'écran des moniteurs esclaves lors d'un appel :

Lorsqu'un appel est émis de la platine de rue, tous les moniteurs maître et esclaves(s) sonnent en même temps ; seul le moniteur principal affiche l'image (paramétrage par défaut). Dans le cas où plusieurs moniteurs esclaves sont présents dans l'installation, il est possible de choisir lesquels d'entre eux doivent s'allumer en même temps lors de l'appel. Pour cela, il faut valider le numéro de fonction [8006] sur chaque moniteur esclave que l'on souhaite voir s'allumer suite à l'appel. Pour annuler l'allumage sur 1 ou plusieurs moniteurs esclaves, il faut valider le numéro de fonction [8007] sur le(s) moniteur(s) choisi(s).

Appui sur le bouton d'appel Lors de la réception d'un appel, tous les moniteurs peuvent afficher l'image en même temps

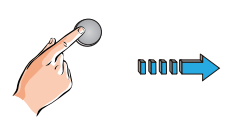

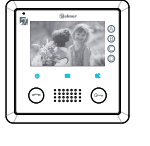

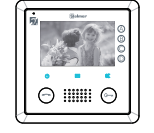

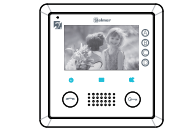

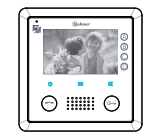

Moniteur maître ler moniteur secondaire

2ème moniteur secondaire

3ème moniteur secondaire

### III. Fonction ouverture de 1 porte ou 2 portes :

Le moniteur peut être réglé pour commander jusqu'à 2 ouvertures de porte. Par défaut le moniteur est paramétré pour ouvrir une porte.

ÿ Le numéro de fonction [8015] est utilisé pour configurer le menu de déverrouillage pour contrôler une ouverture de porte (Unlock OFF).

ÿ Le numéro de fonction [8014] est utilisé pour configurer le menu de déverrouillage pour contrôler deux ouvertures de porte (Unlock ON).

#### NOTE SUR LE FONCTIONNEMENT:

1. En appuyant sur le bouton d'ouverture de porte, un menu apparaît avec les 2 icônes de commandes de porte. Appuyer sur (A) pour ouvrir la porte 1 ou (B) pour ouvrir la porte 2. 2. La restauration des paramètres par défaut n'affecte pas ce réglage.

### IV. Menu du moniteur simple ou complet

Il existe deux versions du menu principal pour le moniteur : la version complète et la version simplifiée (par défaut).

 $\geq$  Le code fonction [9006] est utilisé pour configurer le menu principal en version simplifiée (par défaut).

 $\triangleright$  Le code fonction [9007] est utilisé pour configurer le menu complet. Le menu complet ajoute des pages d'icône au menu. Cela permet d'accéder aux fonctions intercom, mémoire d'images, visualisation des caméras, Transfert téléphonique...

### V. Activation de l'intercom

Par défaut l'intercom collectif et individuel est désactivé

- ÿ Pour activerl'intercom le code fonction est [9015] Cette fonction doit être activée sur les moniteurs qui doivent appeler ou recevoir les appels intercom
- ÿ Pour désactiver l'intercom le code fonction est [9016] Si cette fonction est désactivée les moniteurs ne peuvent appeler ou recevoir des appels intercom

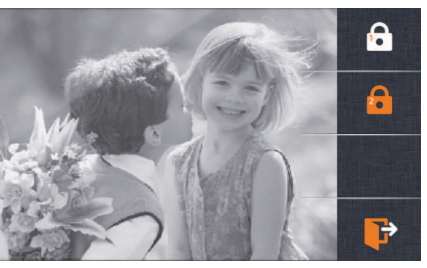

# 7. REGLAGE DE LA LANGUE

#### Changer la langue des menus du moniteur :

Il est possible de choisir la langue des menus du moniteur parmi les 5 proposées (Anglais, Espagnol, Français, Portugais et Hollandais)

Pour accéder au réglage de la langue il faut se placer sur la page d'information du moniteur symbolisée par le logo

1. Appuyer sur le bouton «A» Langue (idioma en Espagnol)

2. Appuyer sur le bouton «A» ou «B» pour sélectionner la langue

2. Appuyer sur le bouton «C» pour valider la langue

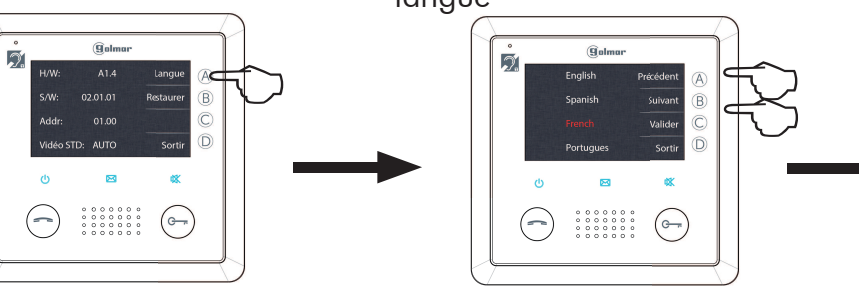

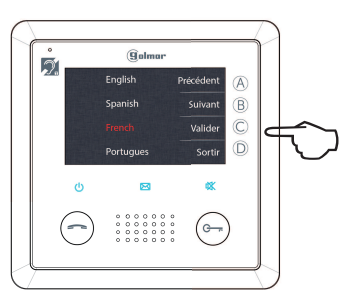

### 8. NOTES

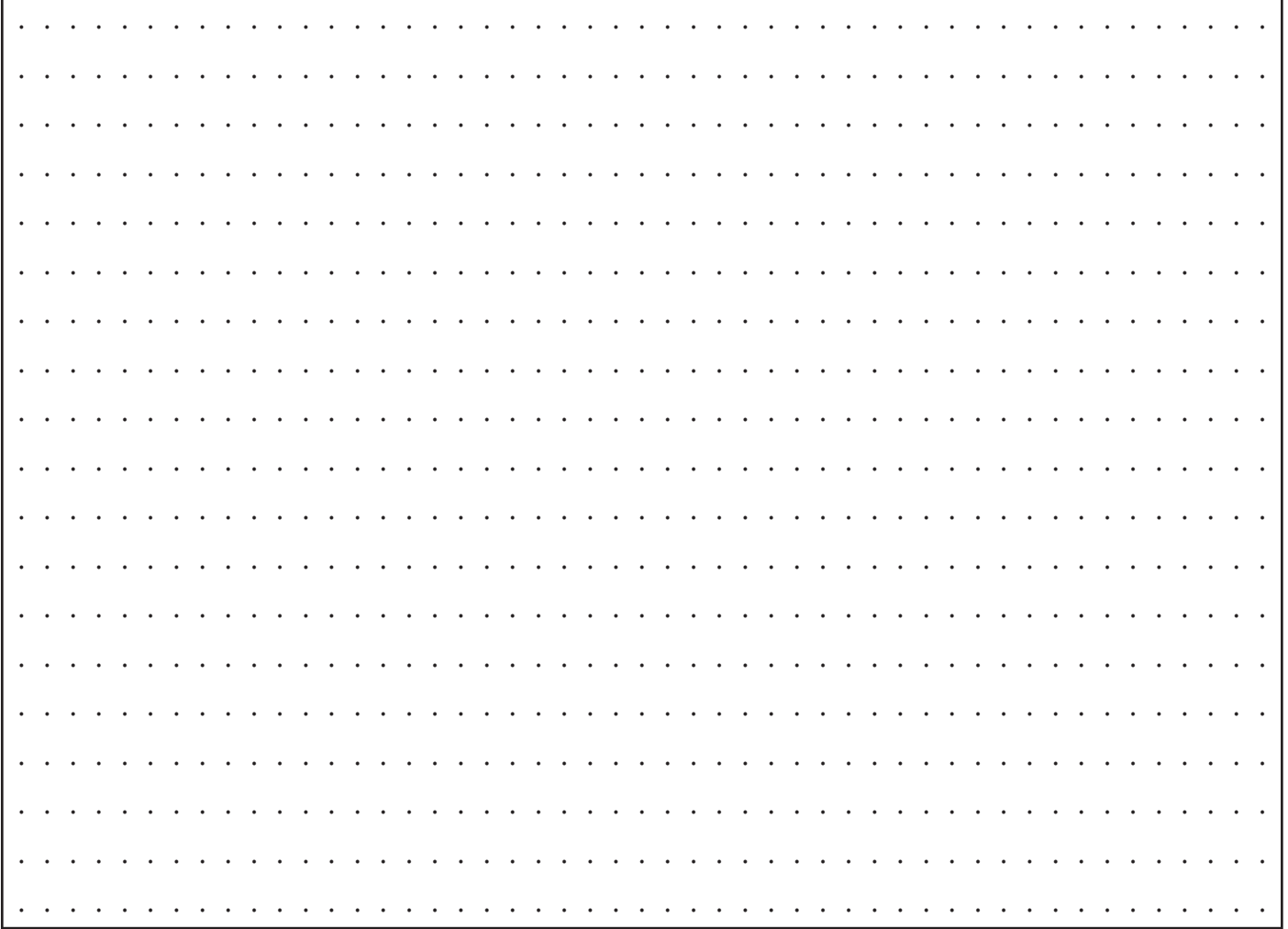

### 9. AVERTISSEMENT POUR L'INSTALLATEUR  $G$  VESTA  $GB2/H$

► Ce dispositif a été développé pour être utilisé exclusivement sur les systèmes vidéo GB2 de la marque Golmar. Golmar ne peut être tenu responsable des dommages causés par une utilisation inappropriée ou un usage autre que spécifié.

- ► L'alimentation doit être installée dans un endroit sec et protégé avec une ventilation suffisante.
- ► Contrôler le bon état de l'alimentation après l'avoir sortie de son emballage.
- ► Installer l'appareil conformément aux normes en vigueur du pays.
- ► Veiller à ne pas exercer un serrage trop important sur les vis du bornier de connexion.
- ► Protéger l'alimentation par un interrupteur magnétothermique.
- ► Vérifier le câblage avant de mettre en marche le système.
- ► En cas de dysfonctionnement du système, couper l'alimentation électrique par l'interrupteur magnétothermique et contacter le service après vente habilité Golmar.
- ► Ce document doit être fourni impérativement avec chaque appareil.

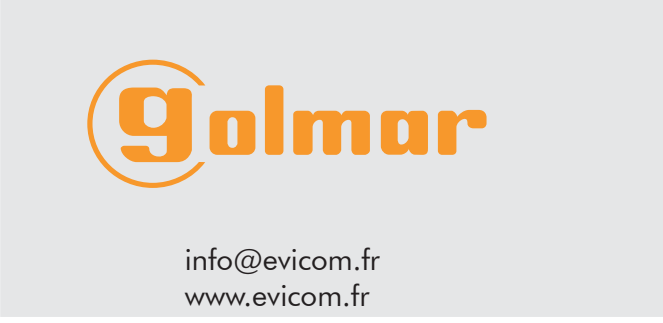

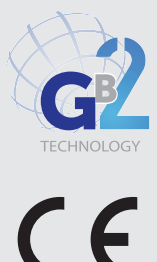